## **Inhaltsverzeichnis**

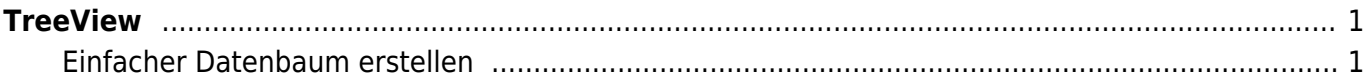

https://jmz-elektronik.ch/dokuwiki/ Printed on 2024/05/13 07:50

Last update: 2021/11/10 18:43 start:visualstudio2019:programmieren:dotnet:component:programmierbeispiele https://jmz-elektronik.ch/dokuwiki/doku.php?id=start:visualstudio2019:programmieren:dotnet:component:programmierbeispiele&rev=1636566203

## <span id="page-2-0"></span>**TreeView**

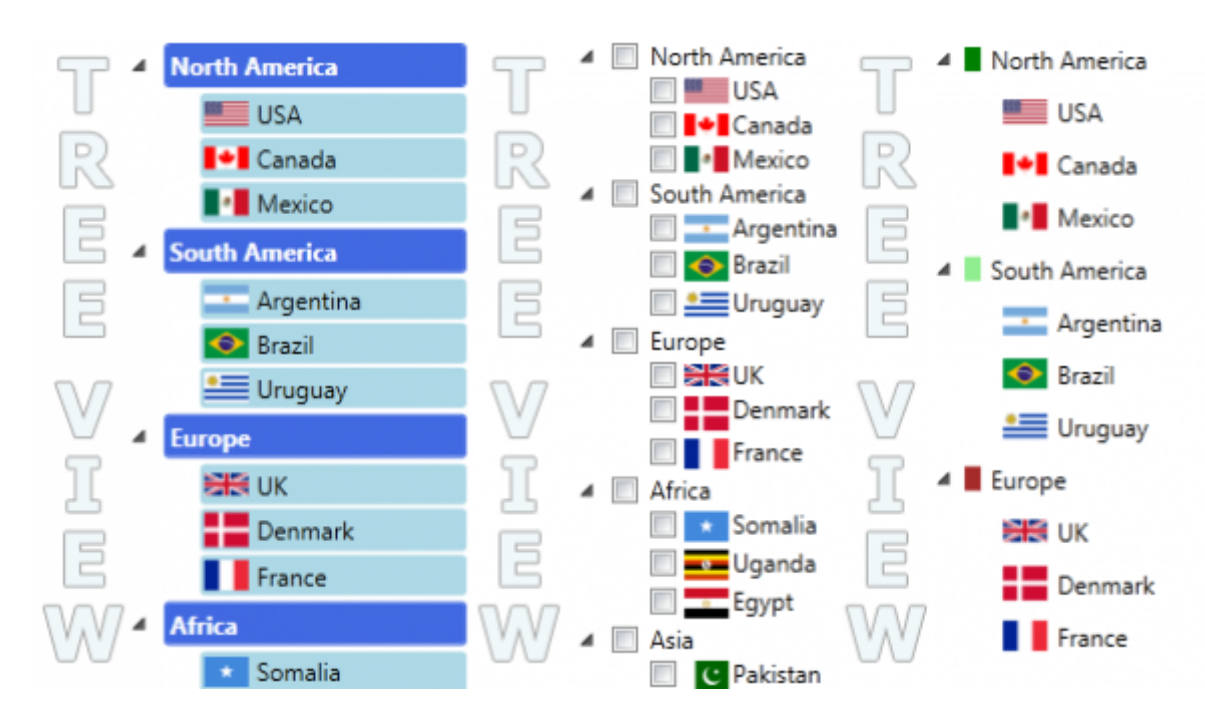

Dieser Artikel beschreibt die Verwendung des TreeView-Steuerelements, das von WPF bereitgestellt wird. Auf diesem Weg will ich Ihnen aufzeigen, wie man einen einfachen Tree, eine Vorlage und eine Bindung dazu erstellt. Dieser Bericht konzentriert sich hauptsächlich darauf, wie man Inhalte in einem Treeview anzeigt. Diese Vorstellung ist eine Abschrift aus dem folgenden **Code Project** Bericht. [Basic](https://www.codeproject.com/articles/124644/basic-understanding-of-tree-view-in-wpf) [Understanding of Tree View in WPF](https://www.codeproject.com/articles/124644/basic-understanding-of-tree-view-in-wpf)

## <span id="page-2-1"></span>**Einfacher Datenbaum erstellen**

[Um einen einfachen Datenbaum zu erstellen benötigen man lediglich eine Treeview Komponente und](https://jmz-elektronik.ch/dokuwiki/lib/exe/detail.php?id=start%3Avisualstudio2019%3Aprogrammieren%3Adotnet%3Acomponent%3Aprogrammierbeispiele&media=start:visualstudio2019:programmieren:dotnet:component:treeview_simpletree.png) [etwas XAML Code.](https://jmz-elektronik.ch/dokuwiki/lib/exe/detail.php?id=start%3Avisualstudio2019%3Aprogrammieren%3Adotnet%3Acomponent%3Aprogrammierbeispiele&media=start:visualstudio2019:programmieren:dotnet:component:treeview_simpletree.png)

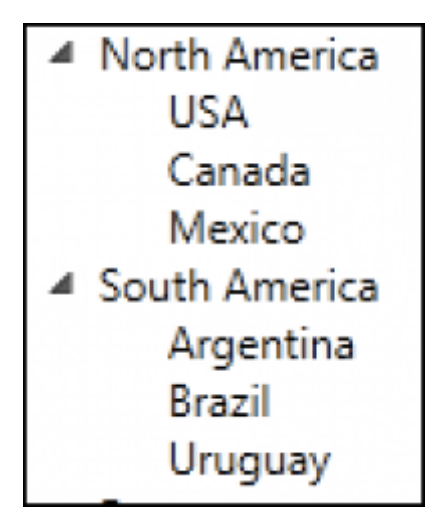

1. #XAML

- 2. <TreeView>
- 3. <TreeViewItem Header="North America">

## Last update: 2021/11/10 18:43 start:visualstudio2019:programmieren:dotnet:component:programmierbeispiele https://jmz-elektronik.ch/dokuwiki/doku.php?id=start:visualstudio2019:programmieren:dotnet:component:programmierbeispiele&rev=1636566203

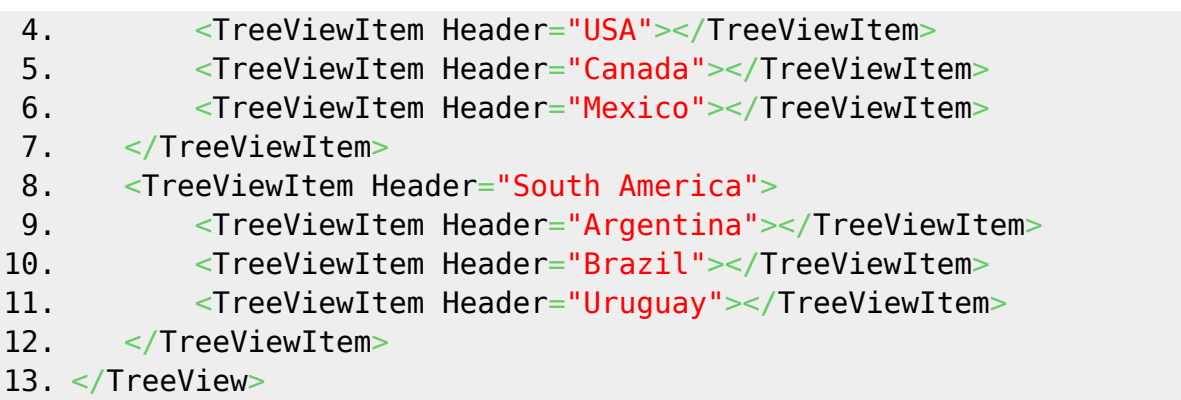

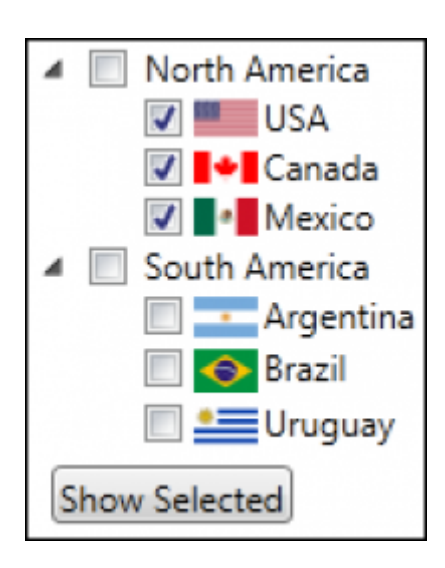

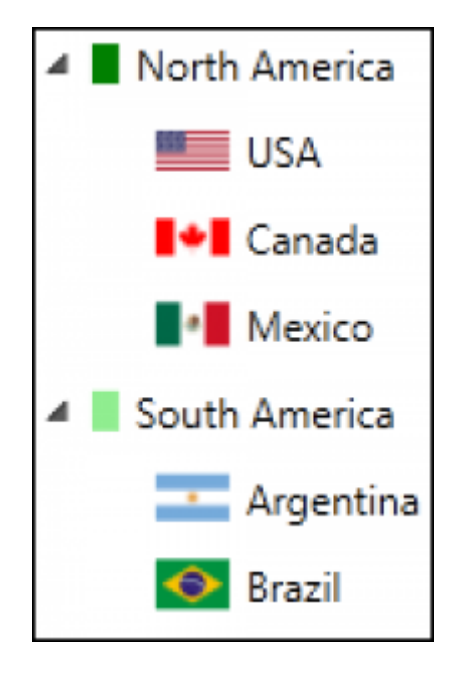

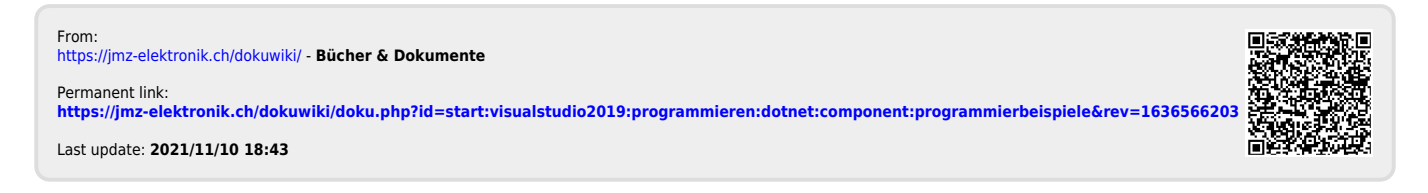